# **Zen Frequently Asked Questions**

## Column Widths

How do I change the width of columns on a page?

- 1. Place your cursor between two columns.
- 2. Left-click.
- 3. Notice the cursor change to a drag-arrow icon.
- 4. Drag the cursor to the left or right.
- 5. If necessary, publish the page.

### Performance Issues

If you are experiencing performance issues, take a look at these possible solutions.

#### **Enable Performance Optimization**

- 1. Open the Admin Console.
- 2. Scroll down to the Zen Foundation section on the left.
- 3. Click Site Settings.
- 4. The Site Settings page opens.
- 5. At the bottom of the table click the Edit button.
- 6. Check the Performance Optimization box.
- 7. Click the Save button.

#### **What does the Performance Optimization option do? Why is it not enabled by default?**

The performance optimization caches much of the calculated information Zen uses in composing pages. We did not check the box by default as a riskreduction approach in the early versions of Zen.

### **Issues With Attachments**

Are you noticing slow performance on all pages/spaces or just a few. We've seen issues in the past with attached images or documents.

#### **Issues With Rendering Common Page Components**

It's possible that the time is spent rendering something "expensive" in the extra page components (menu, header, footer, layout). You can verify this by creating a page in a space without your normal menu, footer, header, footer, etc. to see if that improves load times. Zen is assembling several elements to render every page, and we want to rule out the possibility that one of those elements isn't causing a delay.

#### **Issues With Drafts**

Confluence does a poor job with indexing/searching large numbers of drafts, which is compounded by a bug which causes orphaned drafts to build up over time. There is a process you can run that cleans out old drafts, published by Atlassian: [https://confluence.atlassian.com/display/CONFKB](https://confluence.atlassian.com/display/CONFKB/Removing+Orphaned+Draft) [/Removing+Orphaned+Draft](https://confluence.atlassian.com/display/CONFKB/Removing+Orphaned+Draft). If you try this, please make a home directory and database backup first.

#### **Performance Profiling**

With Performance Profiling enabled, you can load a few pages with slow performance then forward your atlassian-confluence.log file to us.

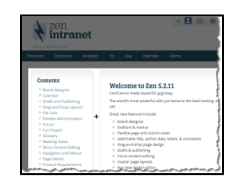